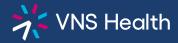

## **Health Plans Provider Portal: How to Register**

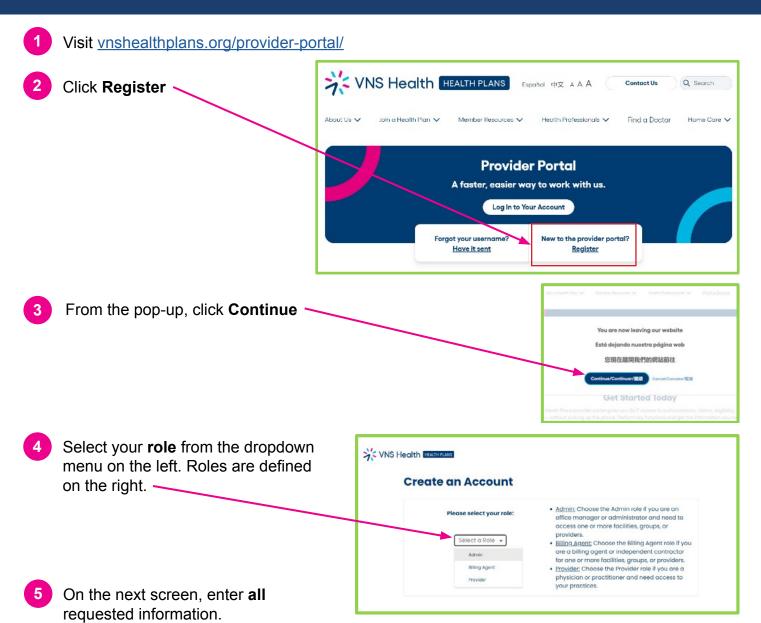

- For Billing Agents and Admins: you must use a business email address to register.
- For **Providers**: you must enter your **Tax ID**, **NPI**, **check** or **EFT number** from VNS Health OR **claim number** from VNS Health ERA or **Explanation of Payment**.

Once you have entered your information and chosen a username and password, choose whether you would prefer your security code to be sent via **email** or **text**. Select **Next**.

- The **confirmation text or email** will contain a security code and instructions to help you log in. Check your SPAM or JUNK folder if you do not receive the email.
- You may now log in to your account. To protect your account, you will need to enter the security code sent to you by text or email at this time. This code will not be required again for 12 hours.
- Note: Billing Agents and Admins will not see data in the portal until you "add groups" (the providers you support) in the My Account section of the portal. See <a href="How to Add Groups">How to Add Groups</a> for instructions.

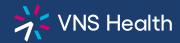

## **Health Plans Provider Portal:** How to Add Groups (for Billing Agents & Admins)

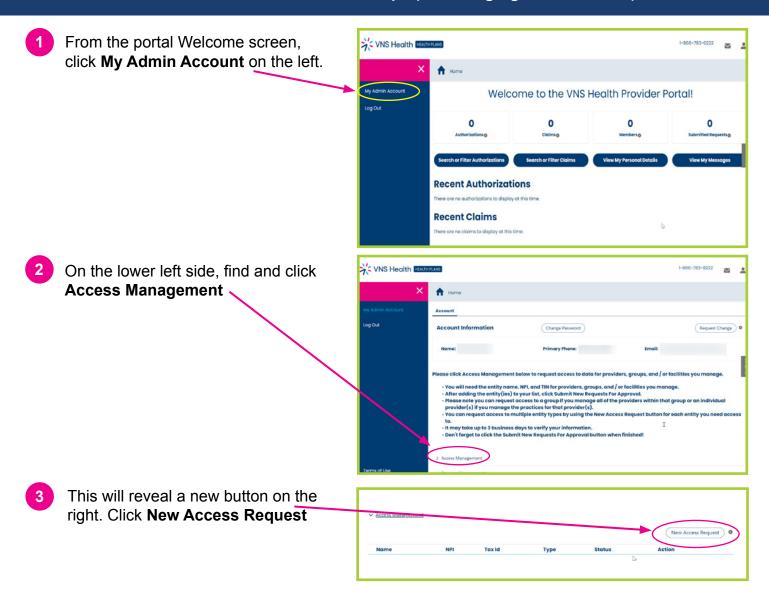

In the popup, enter the **entity name, NPI,** and **TIN** for providers, groups, and/or facilities you manage.

**For groups**: Please note you can request access to a group if you manage **all** of the providers within that group, or an individual provider(s) if you manage the **practices** for that provider(s).

You can request access to multiple entity types by using the **New Access Request button** for **each** entity you need access to. It may take up to 3 business days to verify your information.

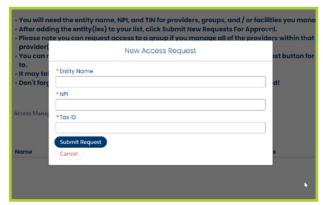

5 Be sure to click the **Submit New Requests For Approval button** when finished.